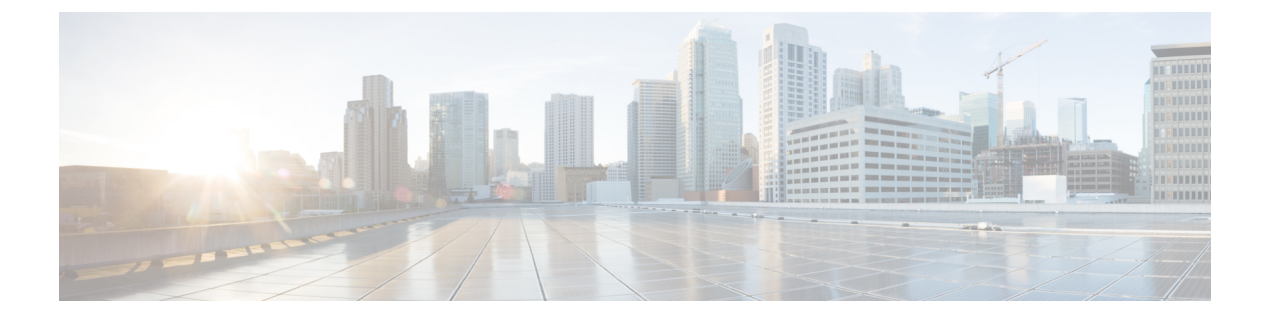

# **Voice Call Routing**

• [Routing](#page-0-0) a Target Device in Unified CCE, on page 1

## <span id="page-0-0"></span>**Routing a Target Device in Unified CCE**

The following procedures outline the steps to follow each time you want to route to a new device target in Unified CCE.

### **Target Device Routing on Unified CM**

**Procedure**

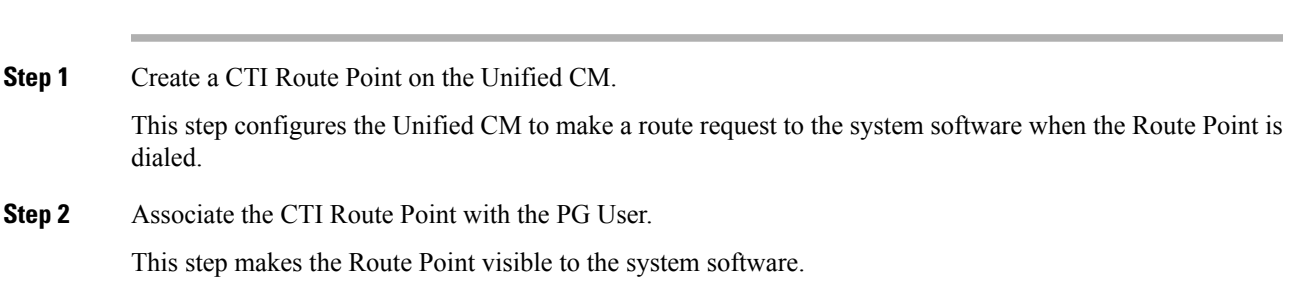

### **Route Target Device Using Configuration Manager**

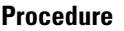

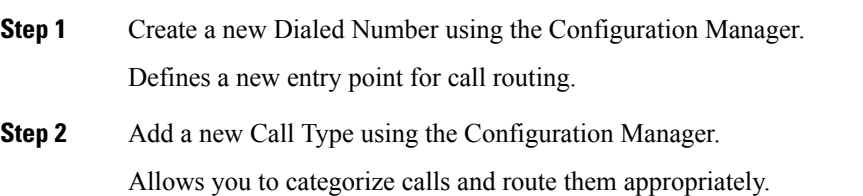

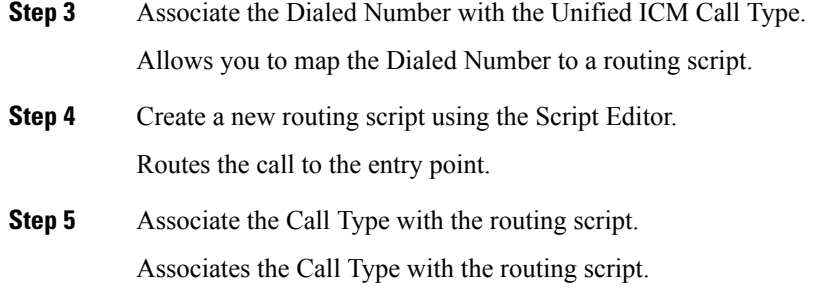

- **Note**
- In a Unified Communications Manager cluster, be aware that two routing clients must not share the same CTI Route Point. Each routing client must use distinct CTI Route Points in a Unified Communications Manager cluster.
- Only one unique Dialed Number can be assigned to a CTI Route Point across all partitions. When setting up a new CTI Route Point, avoid using a Dialed Number that is already assigned to a different CTI Route Point in another partition. Using different Dialed Numbers for different partitions for a CTI Route Point is not a supported configuration.
- When you configure a calling party transformation mask for the translation pattern in Unified Communications Manager, the application will have additional connections and disconnections. Therefore, for the components to function properly, do not configure a translation pattern mask for the calling party.

#### **Peripherals and Skill Groups**

Only base skill groups are supported for Unified CCE configurations. A default is set at the peripheral level, ensuring that any new skill group created is base-only.

Agents must be associated with skill groups or precision queues. You can create precision queues using the Unified CCE Web Administration.

For more information about creating routing scripts, see *Scripting and Media Routing Guide for Cisco Unified ICM/Contact Center Enterprise* and the Script Editor online help.

For more information about configuring Unified CCE,see *Cisco Unified Contact Center Enterprise Installation and Upgrade Guide*